#### "JUST ONE MORE THING": Tweaking and Embellishing Access Queries

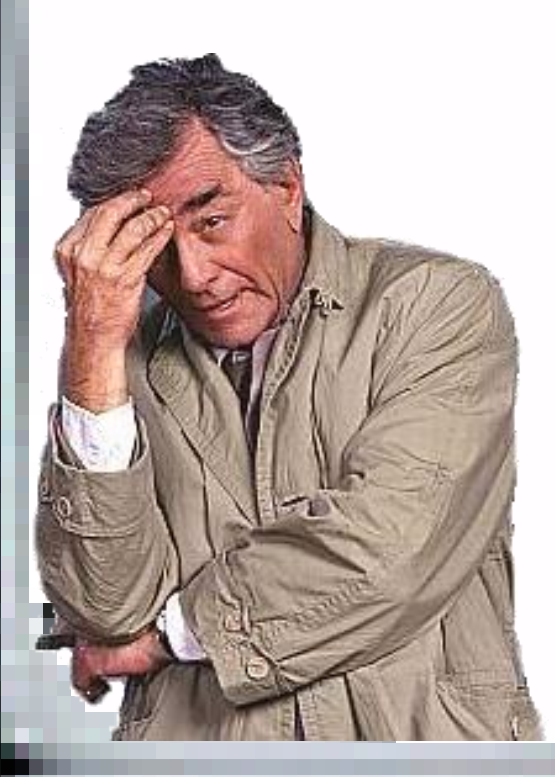

starring: Microsoft Access

#### episode produced by: Alan Manifold

Systems Implementation Manager Purdue University Libraries manifold@purdue.edu

### THE PROBLEM

There are always new things to add There are always new queries to write Many queries are actually wrong

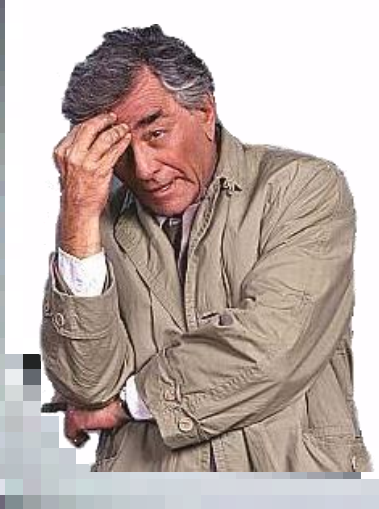

Like good detectives, we have to keep going back until we get everything nailed down.

#### QUERY MAINTENANCE Because you keep going back to queries, make them easy to maintain. Which of these would you rather tweak?

LOCATION ID LOCATION

"120" Or "121" Or "123" Or "124" Or "126" Or "127" Or "129" Or "130" Or "131" Or "122" Or "125" Or "128" Or "119"

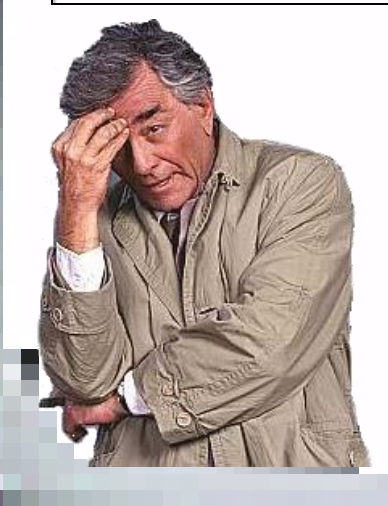

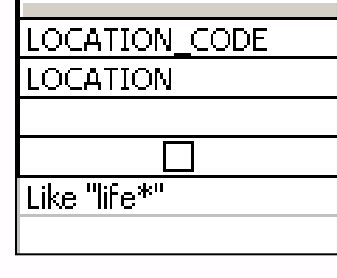

They do the same thing, but the bottom one is much easier to follow.

### FLEXIBILITY

Seize every chance to make your queries more flexible.

- Hard-code as little as possible
- Use prompts for criteria
- Permit a wide range of criteria
- Include intermediate tables

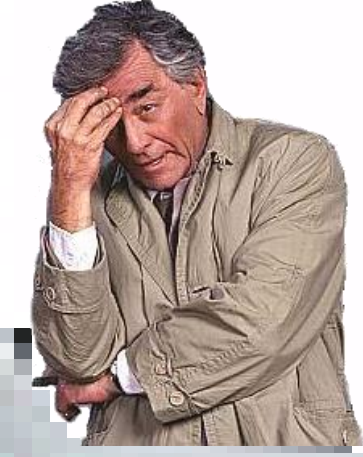

# FIRST: ANALYZE QUERY

It is foolhardy to start tweaking a query if you don't really know what it does. If it's

one of your queries, you

 have a headstart.

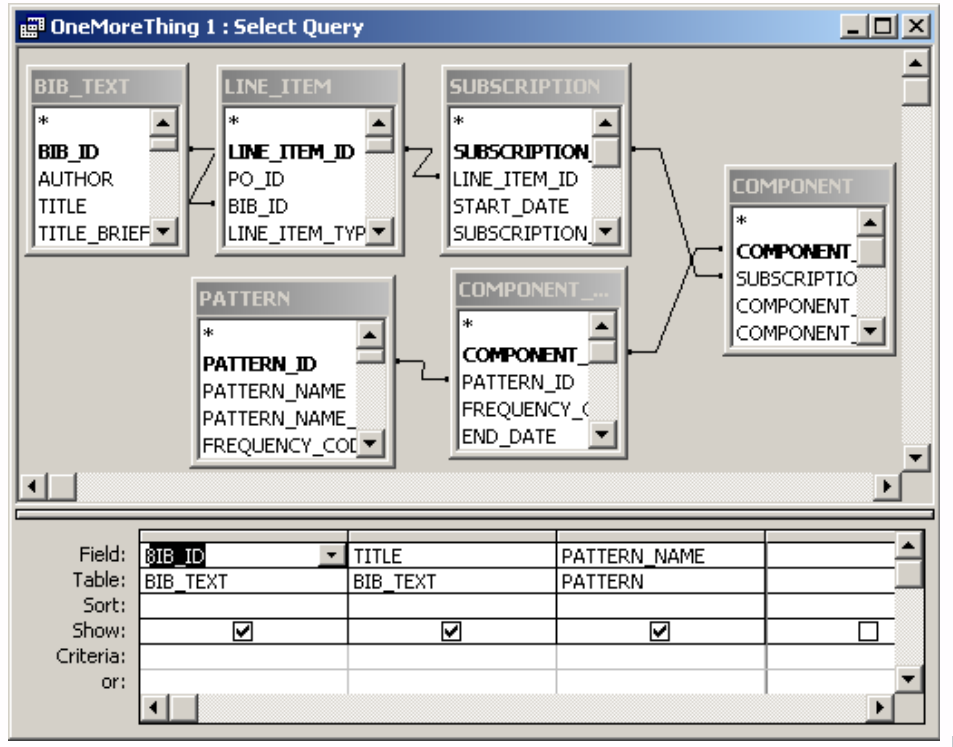

### BE THE MACHINE

#### Talk yourself through the query.

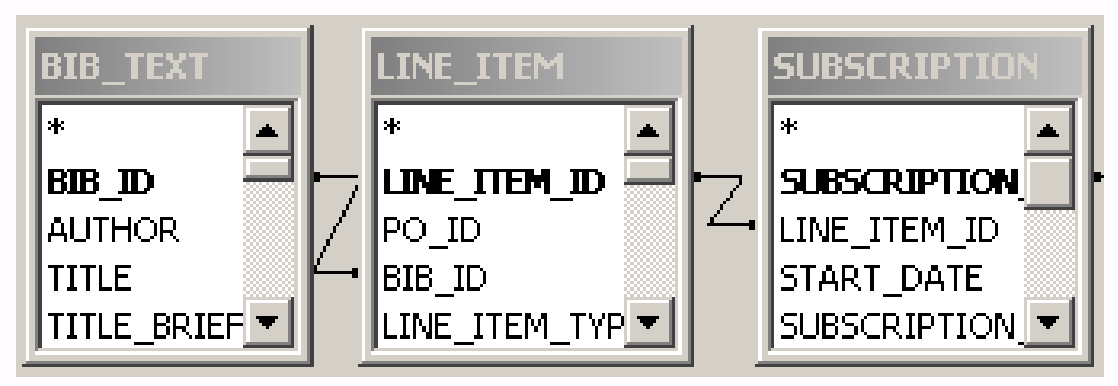

"Each bib is linked to its line item. If we don't have an order, the bib will be dropped. We link each line item to a subscription. If it's a monograph, there won't be one, so the results will only include serials and continuations."

### KEEP TALKING

"Each subscription is linked to a component, and each component is linked through

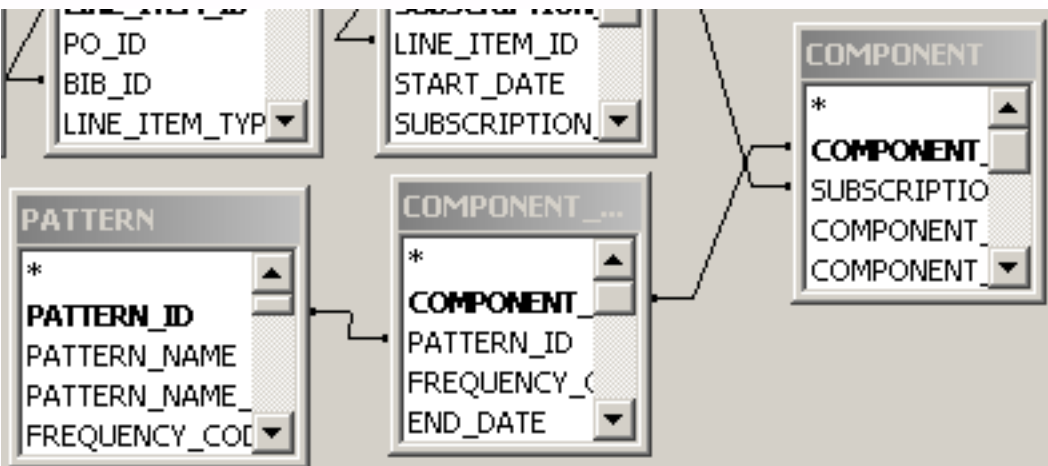

the COMPONENT\_PATTERN table to the pattern defined for that component. So, we end up with each serial we receive being linked to the associated pattern."

# NOW THE BOTTOM PART

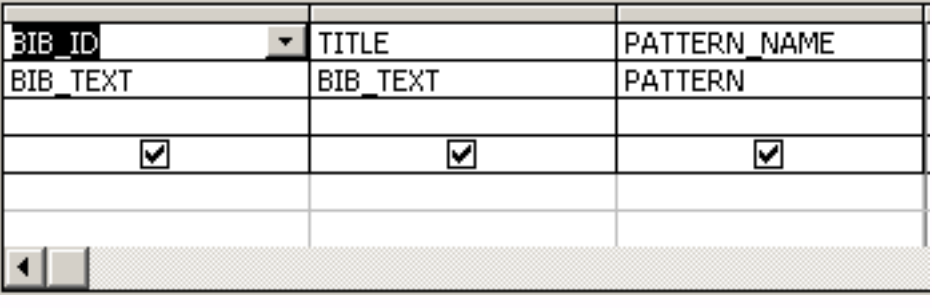

"We have a list of each bib record linked with its pattern. Now, we

grab the BIB\_ID and TITLE from one end and the pattern's name from the other. So, for each serial that has a subscription (current or ceased) and a component, we will see the title, along with the name of the pattern we're using to receive it."

TWEAK ONLY NOW Now that you understand the current query, you can consider adding to it. "I'd like to find all of our serials that come more frequently than once a month. The frequency should be associated with the pattern, so this query should be a good place to start. I will need to locate the

> frequency information, then add criteria that will screen out the monthlies and less frequent patterns."

> > Frequency > "Once a Month"

# LOOK AT THE TABLES!!!

You want specific frequencies, but you need to know how that information is stored. The ONLY WAY is to look at the tables themselves.

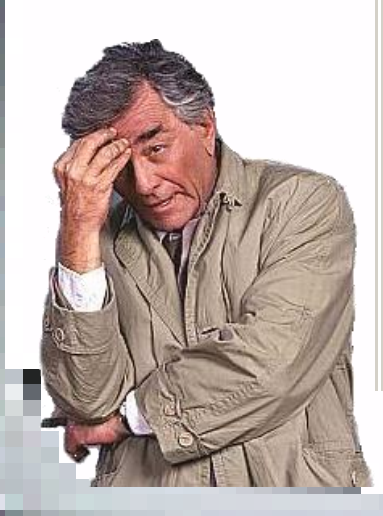

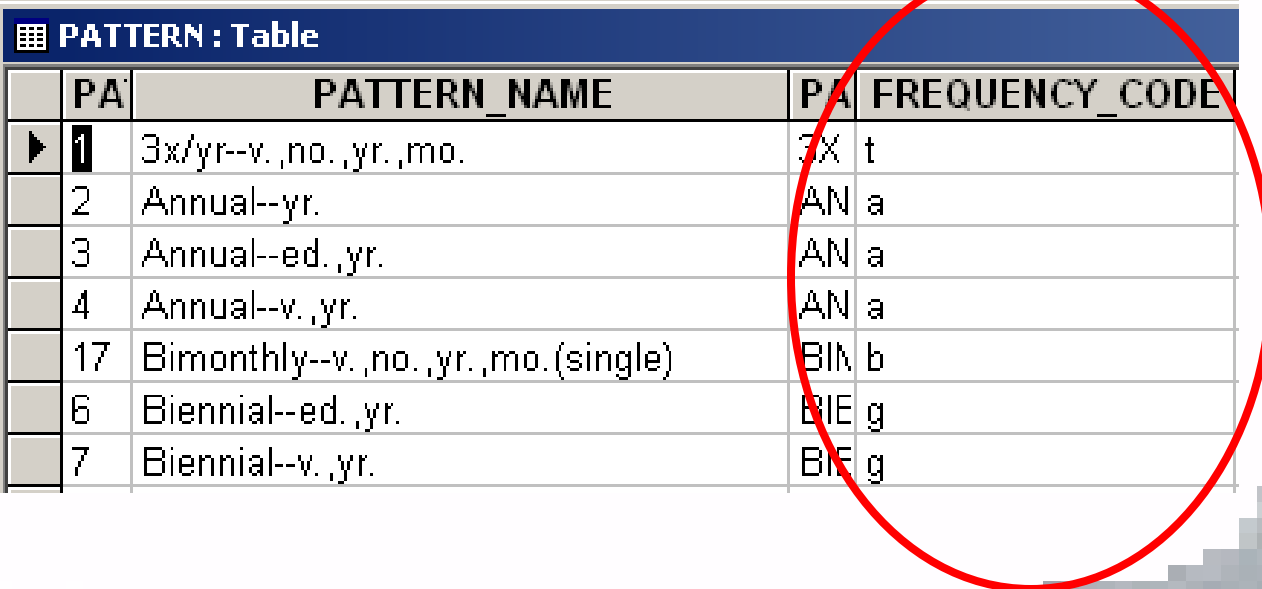

# SOMETHING'S MISSING

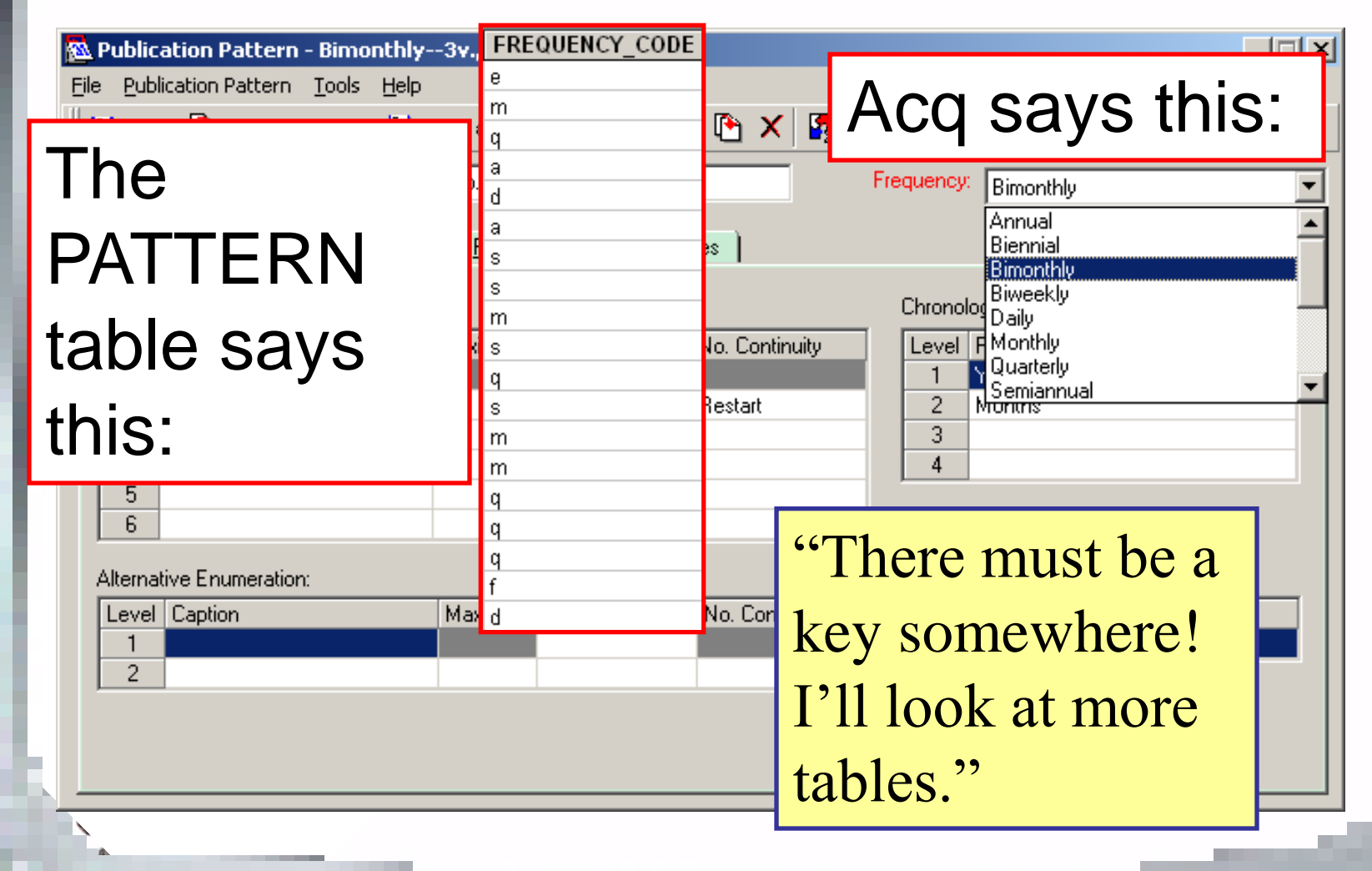

# WHAT'S IT CALLED?

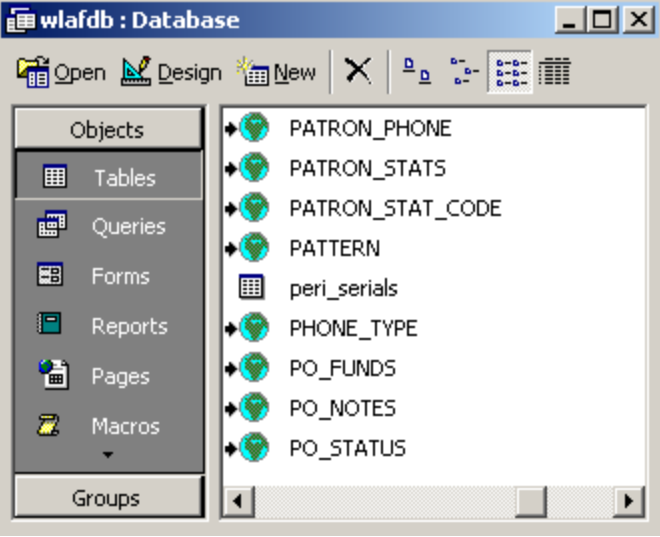

"Pattern— something? No, there doesn't seem to be one. How about Frequency— something? BINGO!"

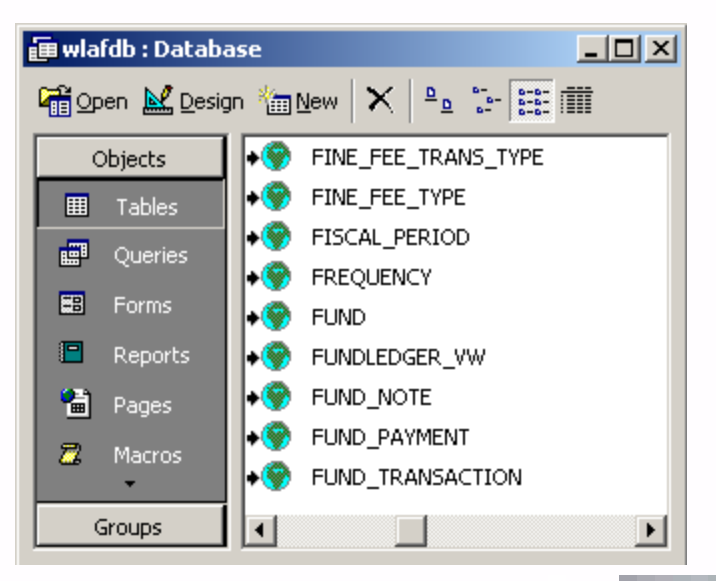

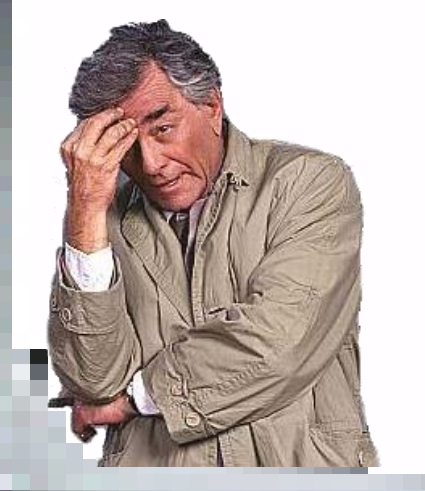

## LOOK AT THE TABLE!!!

WHAT WILL BE EASIEST TO MAINTAIN?

**| EREQUENCY: Tab** 

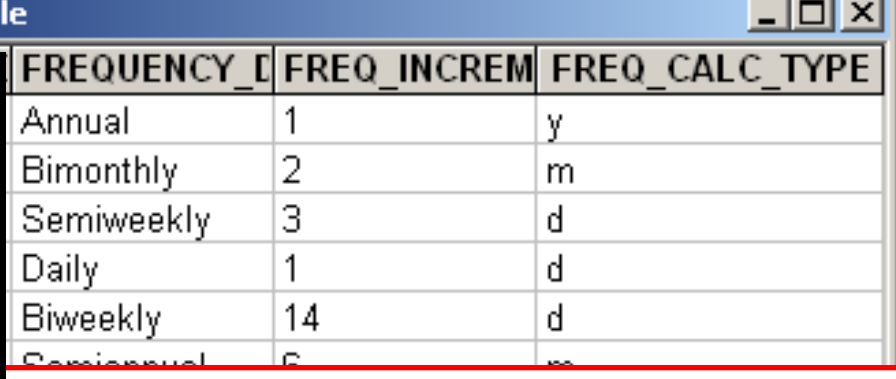

You could specify: Frequencies *(e.g. "Semiweekly", "Daily")*, Codes *(e.g. "c", "d", "e", "w")* or you could just check for FREQ CALC TYPE = "d".

#### ADDING A TABLE Microsoft Access File Edit View Insert Query Tools Window Help E - B & & V & B & Y - E - I + B ∑ - 2 4 6 4 7 All **DeMoreThing 1 : Select Query**  $\Box$ olx **SUBSCRIPTION** LINE\_ITEM BIB TEXT  $\overline{\text{LIME\_TEM\_D}}$ BIB ID **SUBSCRIPTION** e items unic leo to

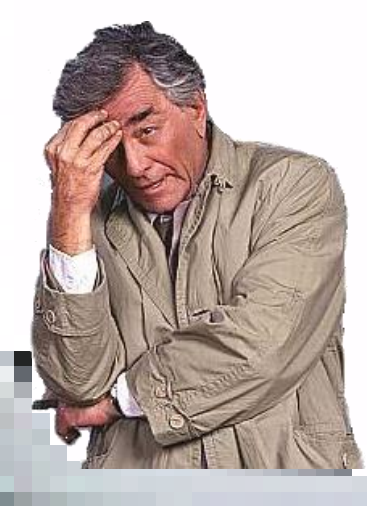

To add a table to an existing query, open the query, and find the icon in the toolbar for "Add Table"

### TEST THE QUERY

a

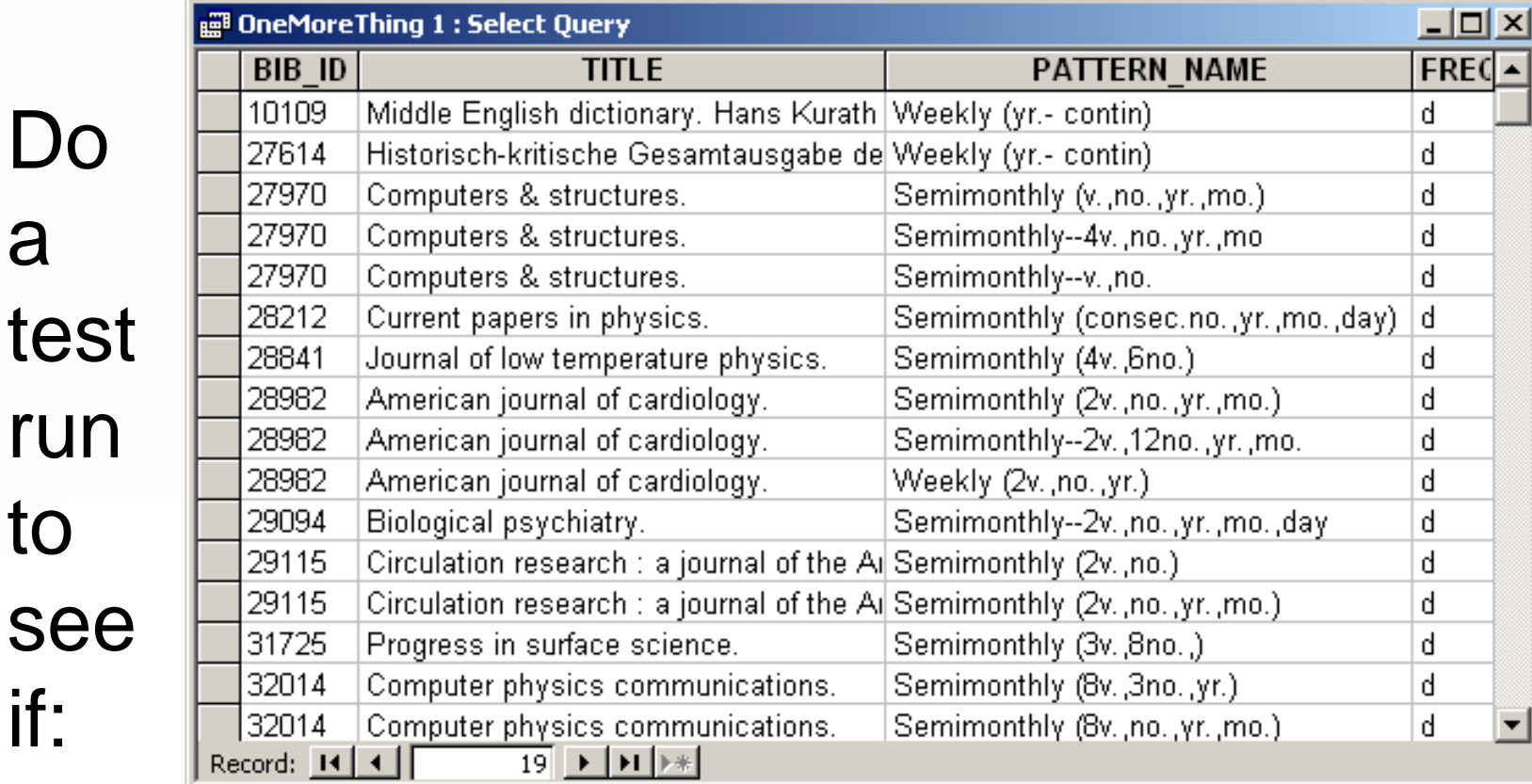

#### \* All of the returned results make sense \* All expected records are returned

# WHAT DID WE JUST DO?

Analyze one or more queries Know what you need to change Find the tables and fields you will need Make changes, one at a time Test the query with each change

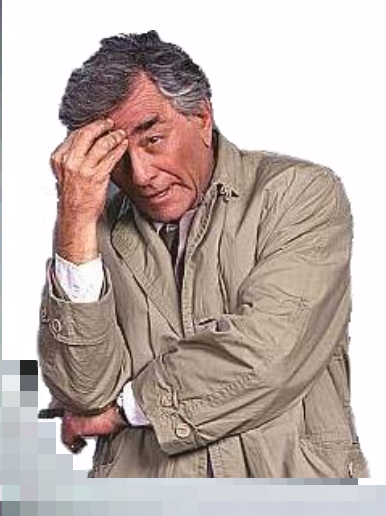

*The same process applies to your own queries, queries from elsewhere or the prepackaged queries.*

## JOIN SIDE EFFECTS

Joining tables often results in more or fewer records in the results.

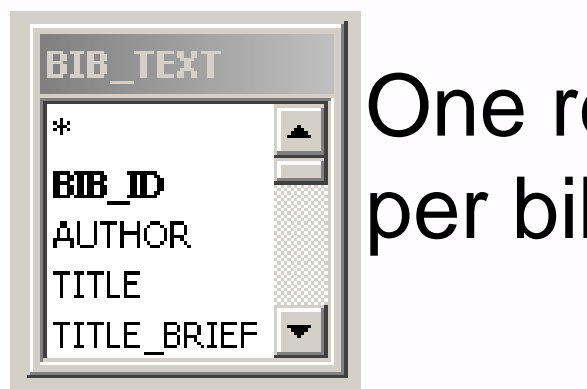

One record per bib

More…

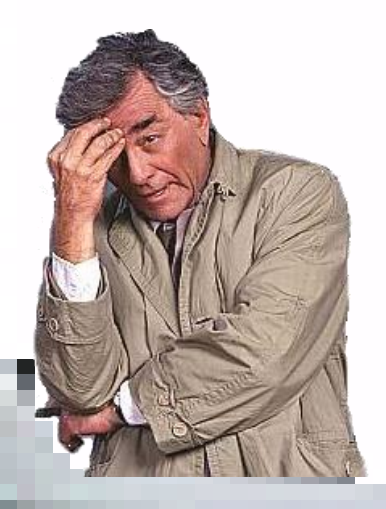

#### One record per MFHD

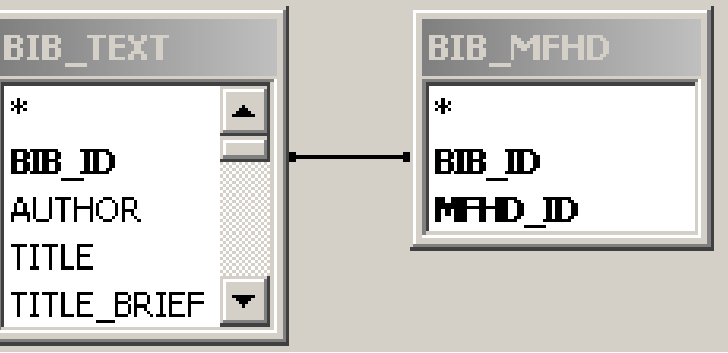

### JOIN SIDE EFFECTS

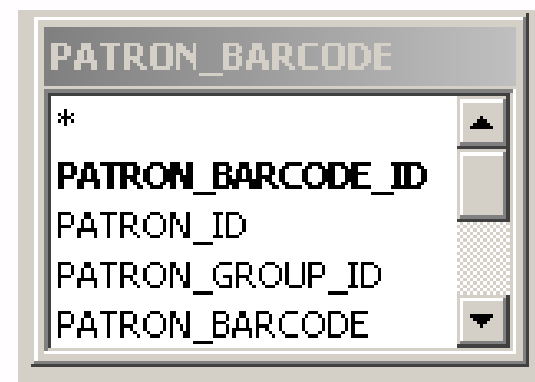

#### All patron barcodes

#### Only patron barcodes with proxies

Less…

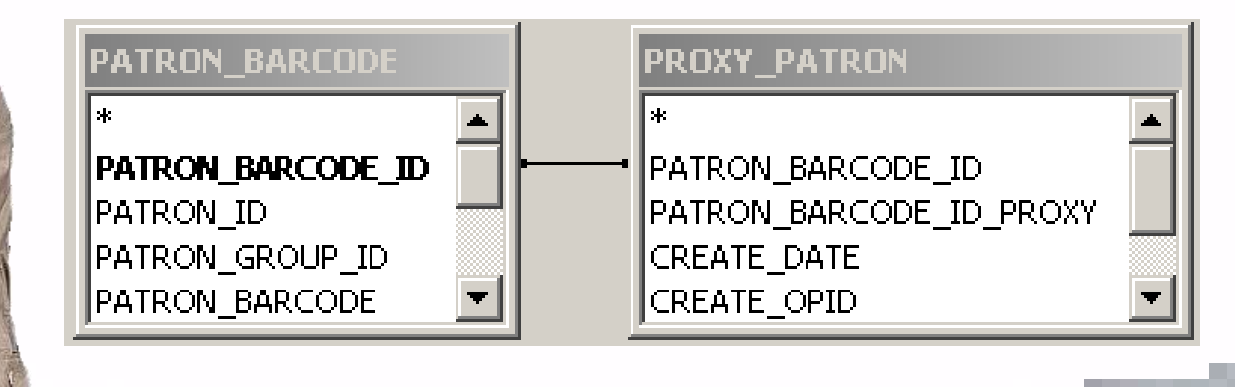

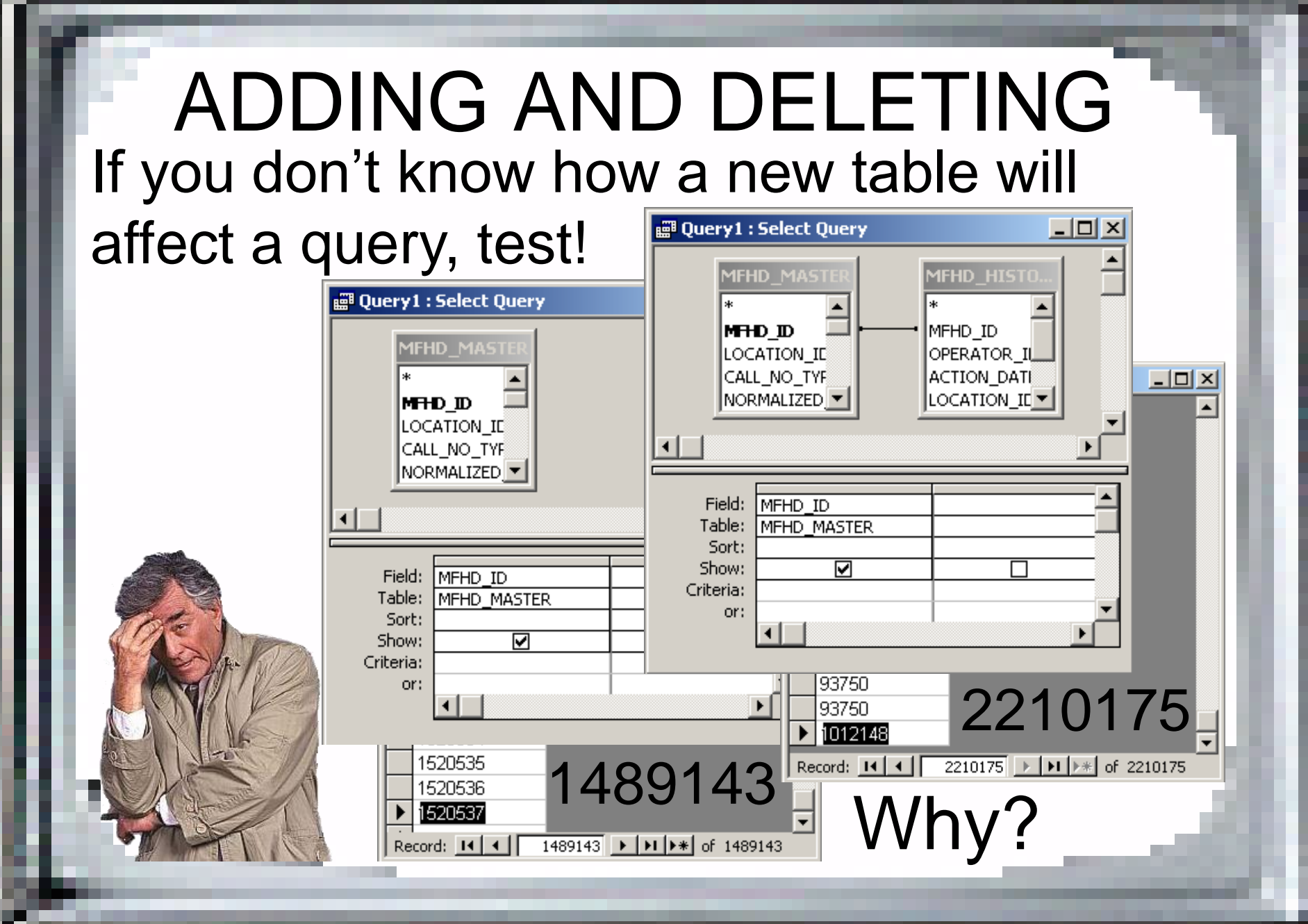

# CRITERIA ISSUES

Placement and appropriateness Operators: comparison, Boolean, Between Pattern matching Prompting

Dates and criteria

Criteria with grouping

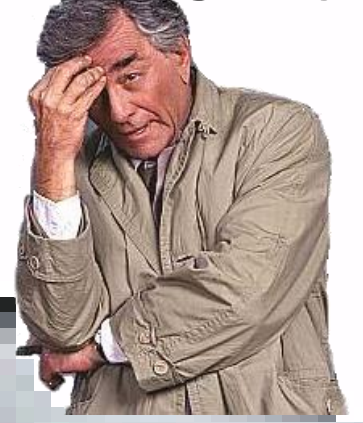

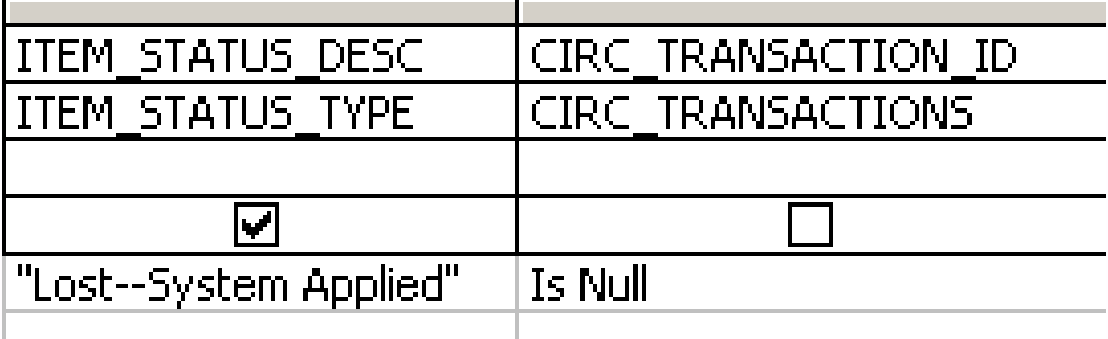

#### CRITERIA PLACEMENT Put criteria on the "Criteria" line under the field to which they apply.

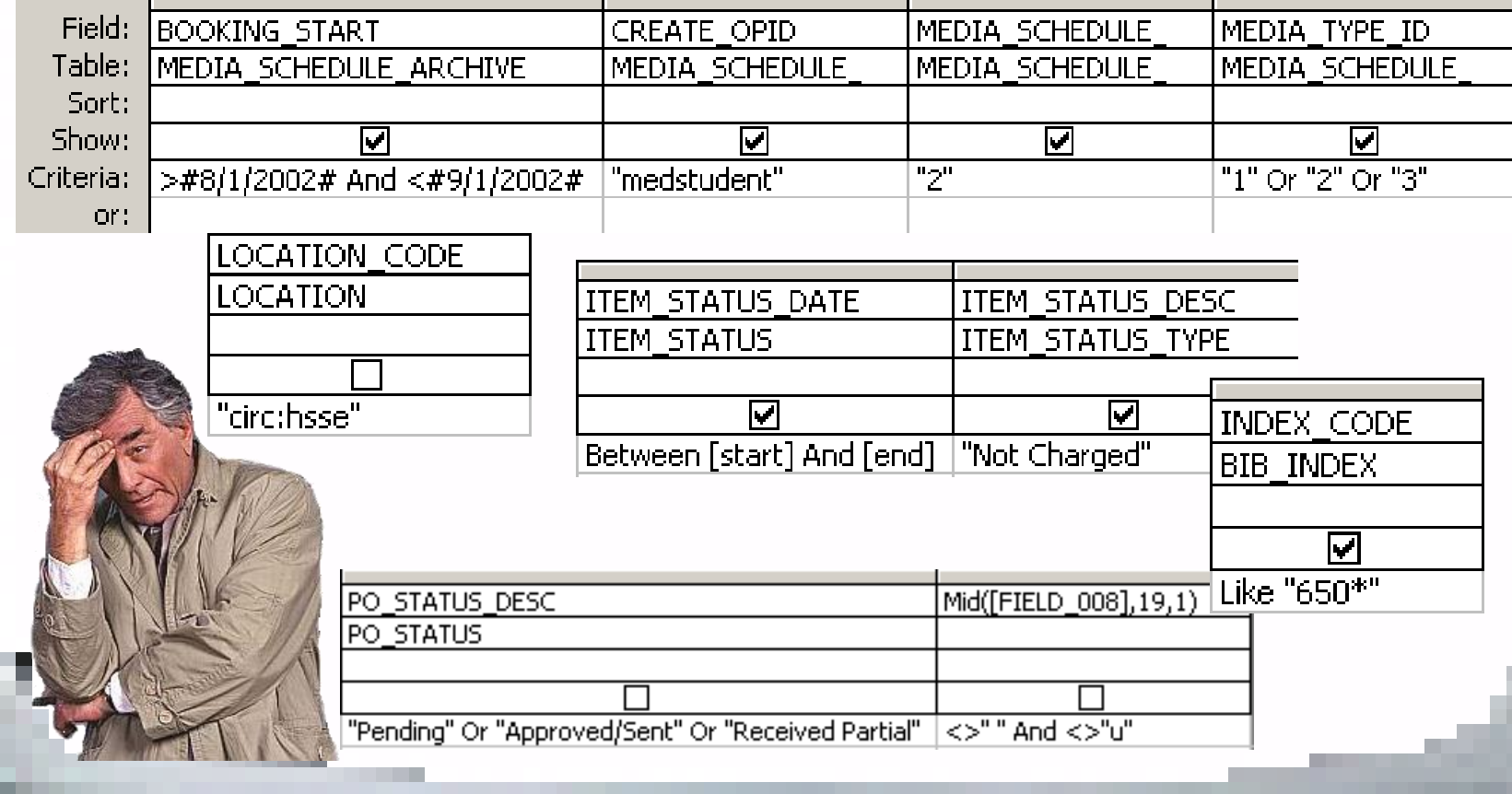

#### APPROPRIATE CRITERIA Be sure your criteria make sense with the actual values in the field you are using them with. Run the query without criteria

to see what the values are.

#### LOCATION ID **LOCATION**

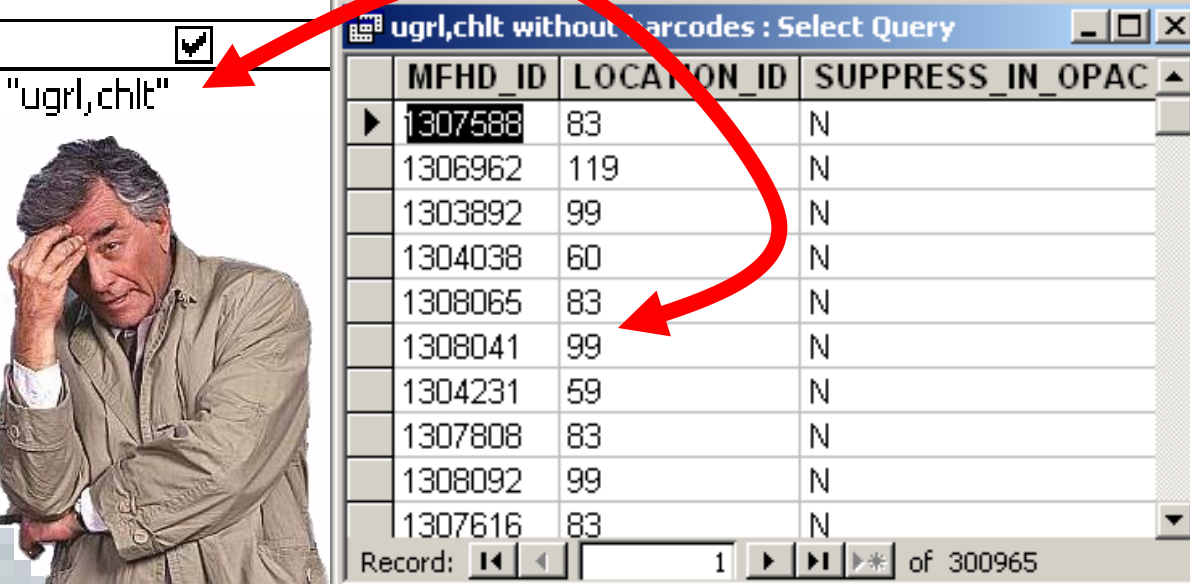

This one won't work as is.

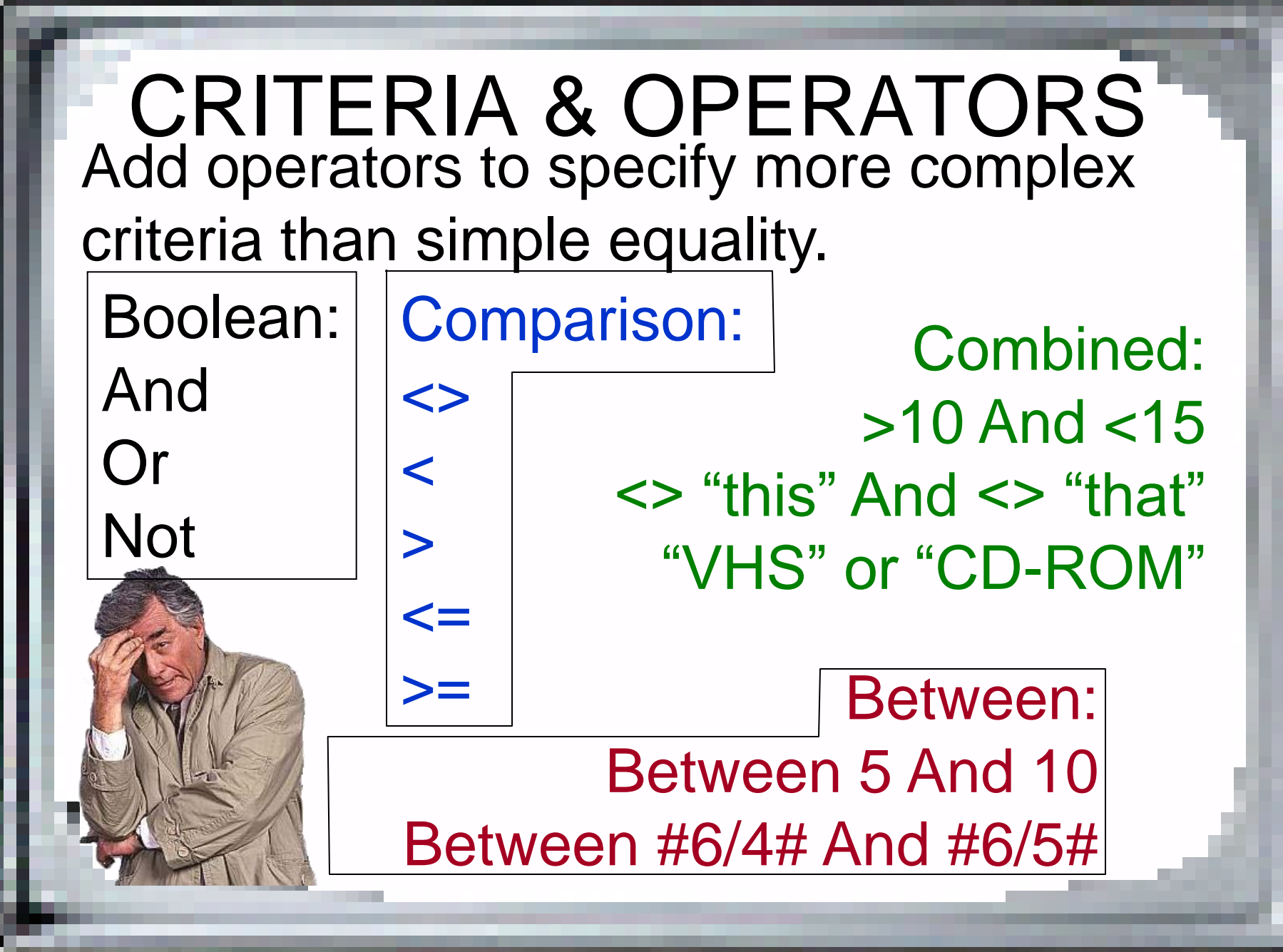

#### PATTERN MATCHING With text fields, you can do pattern matching, using the asterisk as a wildcard.

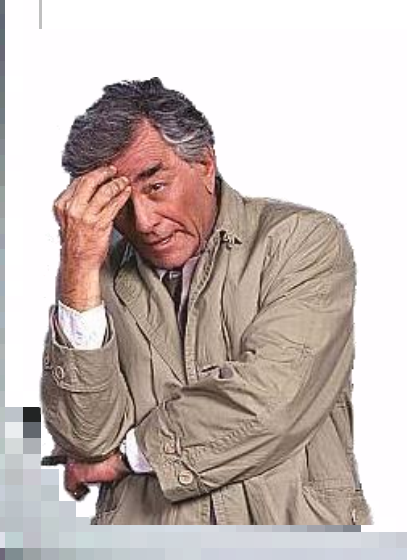

LOCATION\_CODE

LOCATION

Not Like "GP\*"

Anything that starts with "GP"

DISPLAY CALL NO

MFHD MASTER

**Not Like "\*PER\*"**<br>Call number has

"PER" anywhere in it.

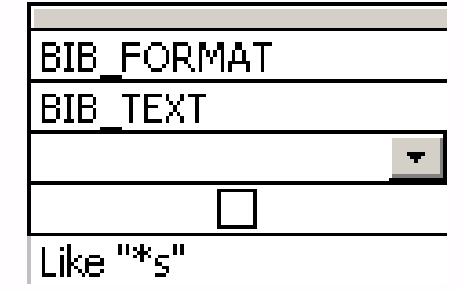

Anything that ends with "s"

# PROMPT FOR CRITERIA

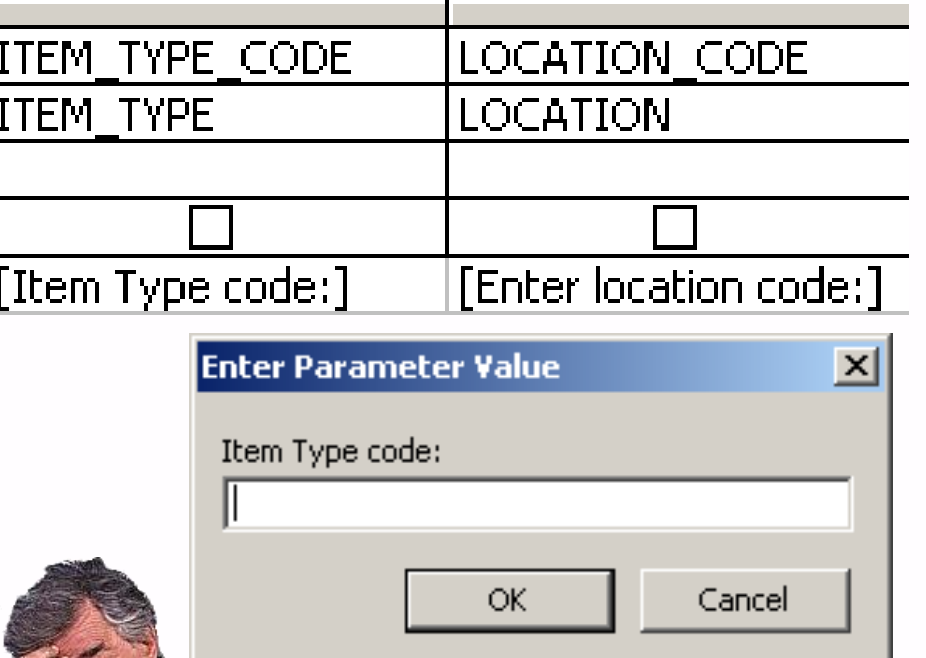

Make your queries more flexible by using prompts instead of hard-coding the criteria.

*When you add a prompt, make sure it clearly asks for what it wants. What does "start" want?*

#### DATES AND CRITERIA All Date fields in Voyager are Date/Time fields, which affects your criteria.

#02/14/2004# = #02/14/2004 00:00:00# ≠ #03/06/2003# = #03/06/2003 00:00:00# ≠ #02/14/2004# = #02/14/2004 00:00:00# ≠ #02/14/2004# = #02/14/2004 00:00:00# ≠  $\#02/15/2004\# = \#02/15/2004 00:00:00\# \neq$ #09/20/2002# = #09/20/2002 00:00:00# ≠ #02/15/2004# = #02/15/2004 00:00:00# ≠ #12/04/2003# = #12/04/2003 00:00:00# ≠ #02/15/2004# = #02/15/2004 00:00:00# ≠ #02/15/2004# = #02/15/2004 00:00:00# ≠

102/14/2004 20:16:15 03/06/2003 14:55:56 02/14/2004 21:19:25 02/14/2004 21:36:31 02/15/2004 10:52:06 09/20/2002 11:56:04 02/15/2004 10:52:10 12/04/2003 12:52:58 02/15/2004 10:52:13 102/15/2004 13:06:32

Date constants without times are that date at exactly midnight.

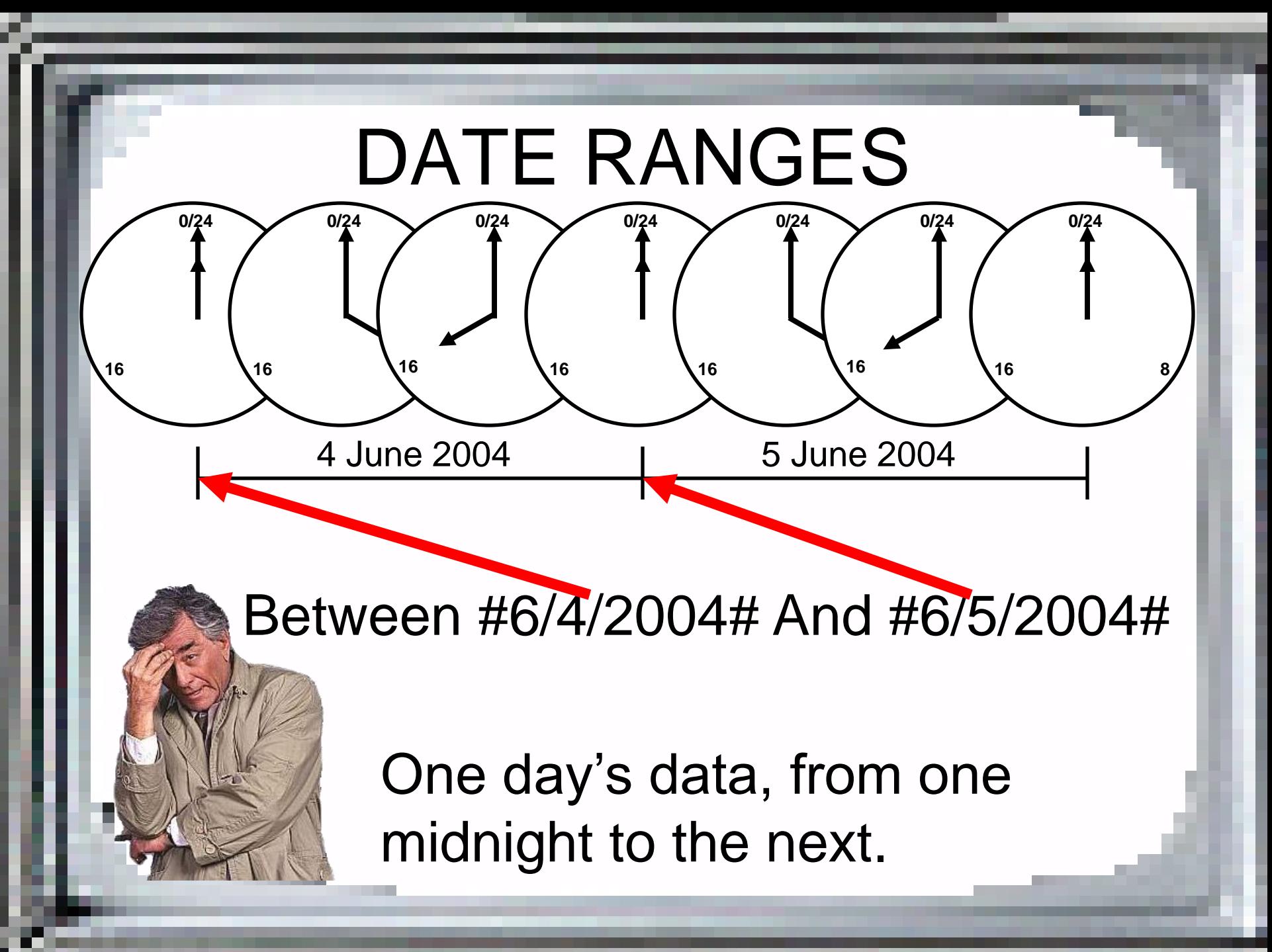

#### EXPRESSIONS

PUB\_STATUS: Mid([FIELD\_008],7,1)

lY

 $\mathbf{u}_{\mathcal{C}}\mathbf{u}$ Extract the  $7<sup>th</sup>$  single character from the 008 field and check if it's a "c".

Using expressions expands the range of values that can be returned.

*An expression is any transformation of current values into new values.*

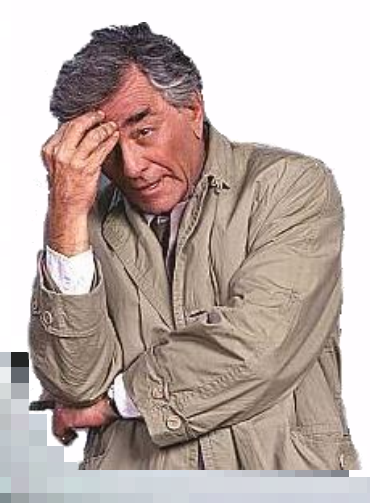

# MORE EXPRESSIONS

USAGE: Val([HISTORICAL\_CHARGES])+Val([HISTORICAL\_BROWSES]) Add charges and browses, numerically

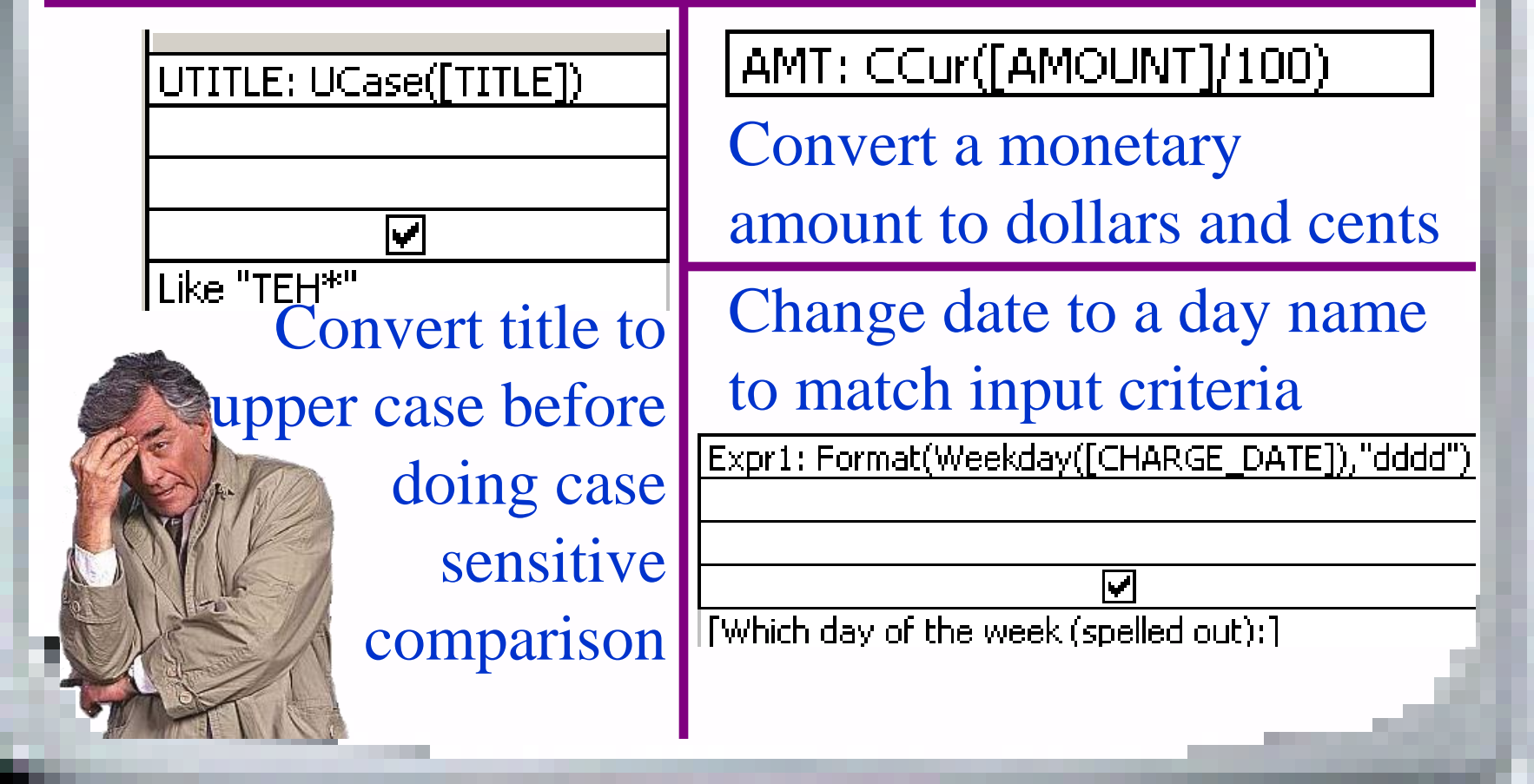

#### QUESTIONS?

#### If we have time, I can work through one or more examples.

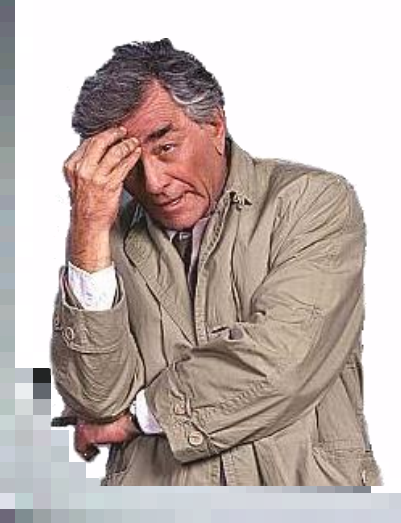